## **Labor Claim Arbitration - External**

## **QuickStart Guide**

The Labor Claim Arbitration process is a one-step, one-form process. After identifying the underlying Claim all you need to do is upload the Agreement to CompHub.

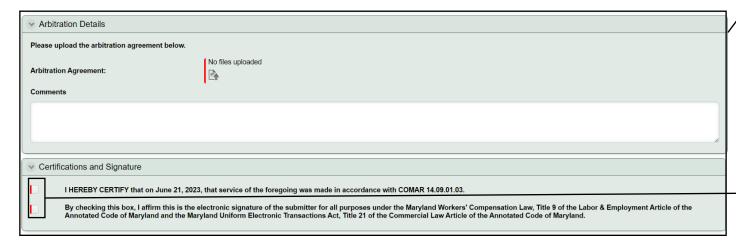

Once submitted CompHub displays the system generated PDF as well as tabs to view the Claim File, and the underlying Claim.

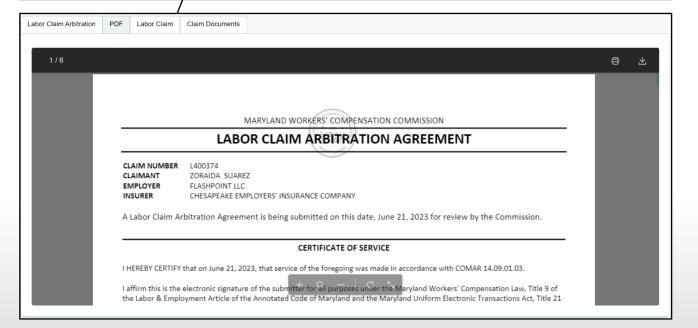

Complete the Arbitration Details section by uploading the Arbitration Agreement and entering any relevant information in the "Comments" textbox.

2 Don't forget to Sign & Certify your submission!

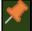

The resulting Order will be added to the Claim File, you'll be notified via email and can view the document by clicking the link or logging back into CompHub

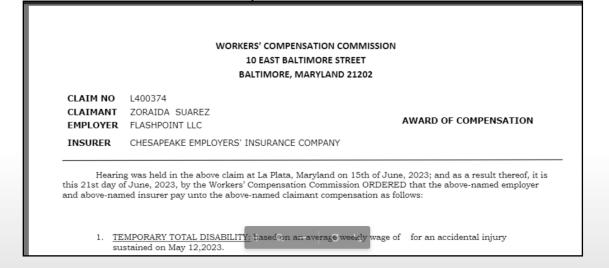